# Lesson Plan Title **DOCUMENT TYPE**

Recommended grades 7 - 12

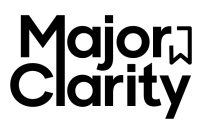

# **Learning Objectives**

#### **In this lesson, students will:**

- Complete the Learning Styles Assessment.
	- Review, discuss, and record the results on the **Student Worksheet.**
	- Identify compatible study strategies for each learning style profile.
- Complete a **Summer Goal Planning** graphic organizer.
- Add/update content in the "My Career Plan" tab, to include career and education goals, clubs & activities, test scores, workplace readiness, and digital signature.

## **Materials**

#### **This lesson requires:**

- MajorClarity student login information
- Student computer access
- Teacher computer access w/ A/V presentation capabilities
- Web browser (Chrome, Firefox, Edge recommended)
- **Recommitment Month Slide Deck** (PPT, Google Slides, or PDF presentation)
- Class set of **Student Worksheets** (digital or hard-copy)
- Class set of **Summer Goal Planning** graphic organizer (digital or hard-copy)
- Approximately 25 40 minutes of instructional time

### **Tasks**

**Teacher-guided:**

- Read aloud the introductory paragraph at the top of the **Student Worksheet.**
- Present the **Recommitment Month Slide Deck** and assist students with accessing, completing, and recording their Learning Styles Assessment results.
- Direct students to identify preferred study habits based on assessment data and to record 2-3 tips on the **Student Worksheet.**
- Assist students in completing each section of "My Career Plan":
	- Career Goals
	- Education Goals
	- Clubs & Activities
	- Test Scores
	- Workplace Readiness
	- Student Signature

#### **Student-driven:**

- Expand each section of "Your Career Plan" and fill in the requested information.
- Complete the **Summer Goal Planning** graphic organizer.

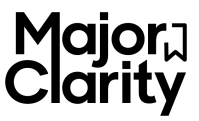

# **Recommitment Month**

Name:

The month of May marks the approach of the mid-way point of the year. For this reason, the month of May is known nationally as **Recommitment Month**. As the school year comes to a close, the month of May is a great time to assess your progress in reaching the goals you set for yourself earlier in the year. It is also a good time to recommit to those goals, and to commit to giving your all until the very last day of school.

A great way to ensure you are successful is to employ targeted study strategies that will be most effective for you as you prepare for end of the year testing and exams. In this lesson you will add content to each section of your career plan, take a Learning Styles Assessment to discover which type of learner you are, identify study strategies that complement your preferred learning style, and complete a summer goal planning exercise.

#### **Learning Styles Assessment**

- 1. Login to your MajorClarity account and click **"Edit your profile".**
- 2. Scroll down to the 25-question Learning Styles Assessment and begin the test. Click **"Reset assessment"** if you have taken it previously.
- 3. Once complete, record your data in the table.
- 4. Review the assessment results and read the description of each learning style by clicking the blue question mark icon beside the profile title. Write a summary of the learning profile for which you earned the highest score in the far right column of the table.

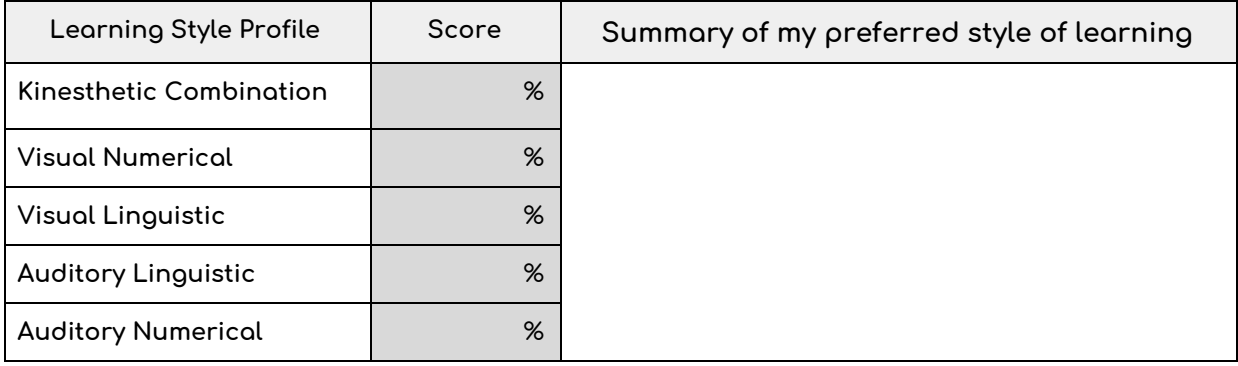

List 2-3 study strategies that would be most effective for you based on your assessment results.

Once complete, fill in the **Summer Goal Planning** graphic organizer. Use your remaining activity time to update and expand the information in your **Academic Career Plan.**

#### **Follow the steps below to navigate the "My Career Plan" tab:**

- **1.** Navigate to the **"Your Career Plan"** section of the platform.
- **2.** Expand the first section titled **Career Goals** and then briefly explain your career goals.
- **3.** Expand **Education Goals** and use the drop down menu to input Diploma type, Diploma recognition, Post secondary goal, and Military branch information, if applicable.
- **4.** Expand **Clubs and Activities** and add any clubs or activities you have participated in.
- **5.** Expand **Test Scores** and enter your scores for ACT, SAT, and PSAT, if applicable.

### **STUDENT WORKSHEET**

- **6.** Expand **Workplace Readiness** and complete all applicable components.
- **7.** Once complete, **add your signature** and **save** your work.

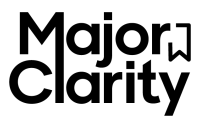